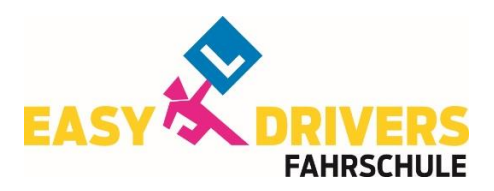

# **WEBTRAINING**

### **Link:**

- Du bekommst per **SMS** einen **Aktivierungslink** zugeschickt**. Aktiviere** deinen Account so bald als möglich, da der **Link**  nur **48 Stunden gültig** ist**.** Danach verfällt dieser und du musst im Fahrschulbüro einen neuen Link anfordern.
- **Link öffnen**
- **Passwort auswählen und eingeben**
- **Allgemeine Geschäftsbedingen** gelesen und akzeptiert anhaken.

## **Fragentraining:**

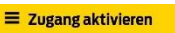

Es ist fast geschafft... Dein Account ist gleich aktiviert.

Bitte überprüfe die unten stehenden Angaben!

Der Account wird mit folgenden Daten aktiviert:

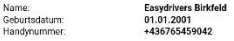

**Folgende Codes werden aktiviert:** 

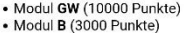

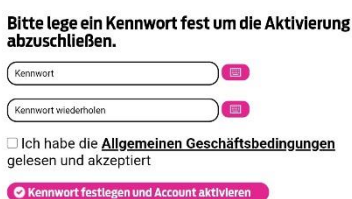

- 1.) Logge dich mit der APP (Easy Drivers Webtraining) oder auf der Webseite ein [\(https://webtraining.easydrivers.at\)](https://webtraining.easydrivers.at/) mit deinen Zugangsdaten ein (Handynr. und dein festgelegtes Passwort)
- 2.) **Fragentraining**
- 3.) Beim **Startlevel beginnen**
- Bei jeder Frage kann mehr als eine Antwort richtig sein. Ließ dir die Fragen und die Antworten genau durch! Du siehst, wenn du auf "Weiter" klickst gleich das Ergebnis.
- Fragen die du bereits **1x richtig** beantwortet hast, kommen in das **Basislevel**, falsch beantwortete Fragen bleiben im Startlevel.
- Werden die Fragen, die sich schon im **Basislevel** befinden wieder falsch beantwortet, fallen diese wieder ins **Startlevel** zurück. Richtig beantwortete Fragen hingegen steigen ins **Trainingslevel** auf.
- **TIPP:** übe erstmal nur die Fragen im Startlevel, bis der Großteil der Fragen im Basislevel ist. Danach vom Basislevel zum Trainingslevel usw.
- **Beachte:** Fragen, die nicht wiederholt wurden fallen nach 4 bzw. 8 Wochen wieder zurück und müssen somit erneut geübt werden.

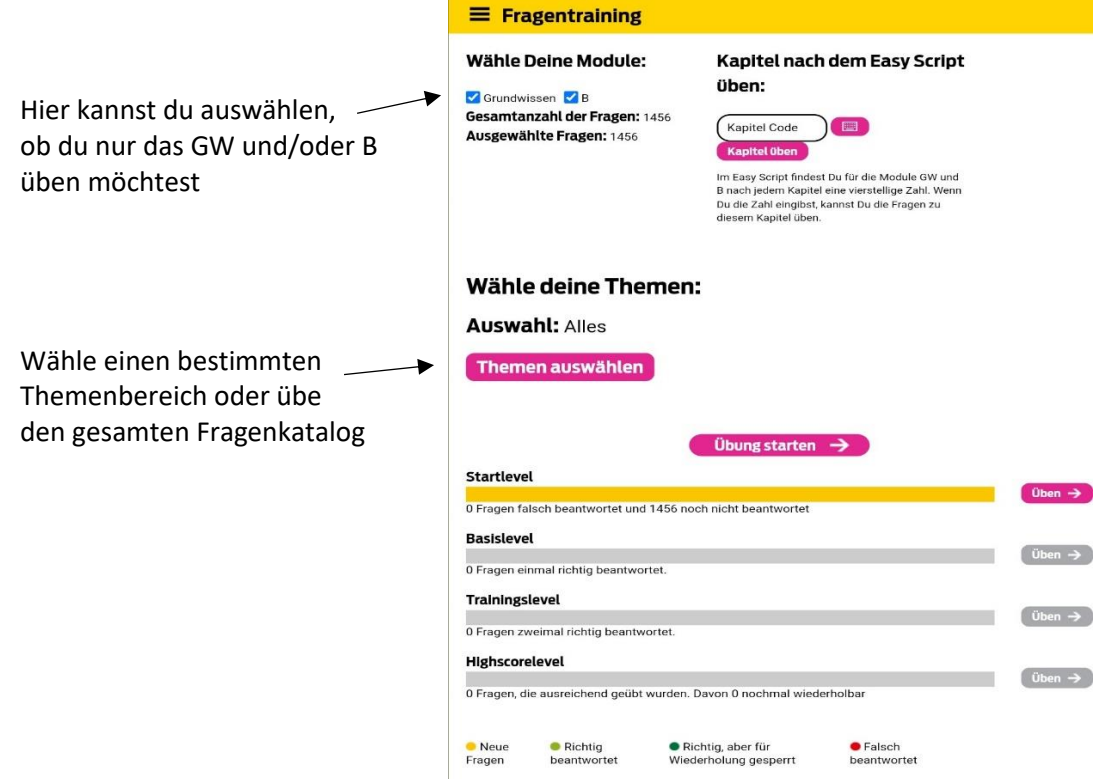

# **Prüfungssimulation:**

**Die Prüfungssimulation wird erst freigegeben**, wenn

- min. **80% der Fragen im Basislevel** oder höher sind
- **und** min. **80% der Fragen im Trainingslevel** oder höher sind!

**1.)** Für die **Computerprüfung** musst du insgesamt **3 Prüfungssimulationen** mit mind. **80%** geschafft haben, damit du zur Prüfung antreten darfst!

**2.)** Damit du auch eine so genannte **Prüfungsgarantie** hast, musst du insgesamt **4 Prüfungssimulationen** mit mind. **90%** schaffen!

Solltest du **keine Prüfungsgarantie** laut Punkt 2 haben und trotzdem zur Prüfung antreten wollen, ist das zwar möglich, allerdings ist im Falle einer negativen Prüfung eine **Gebühr** von **€ 100,- pro Modul** zu bezahlen!

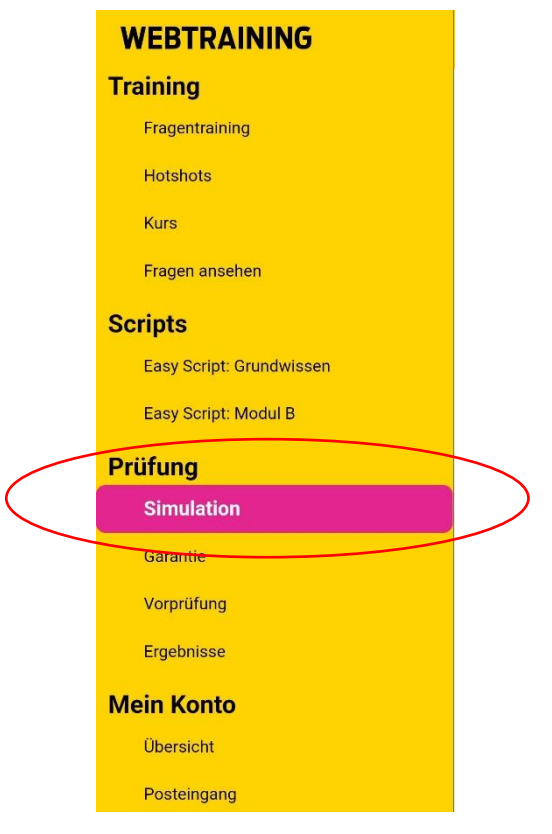

#### **Sollte noch etwas unklar sein, bitte bei uns melden!**

### **Wir wünschen dir viel Erfolg!**